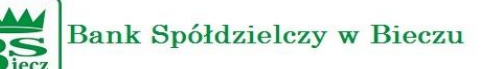

## **Bankowość elektroniczna Asseco EBP Przewodnik bezpieczeństwa w 2 prostych krokach**

**Krok 1** - Loguj się tylko i wyłącznie ze strony banku pod adresem **https://bsbiecz24.pl**

Na stronie Autoryzacja upewnij się, że na pasku adresu widnieje adres **https://bsbiecz24.pl** oraz nawiązane jest bezpieczne połączenie https ("zatrzaśnięta kłódka") – po kliknięciu kursorem na kłódkę powinna pojawić się informacja, że połączenie z serwerem jest szyfrowane.

Bank Społdzielczy w Bieczu [PL] https://bsbiecz24.pl/frontend-web/app/auth.html#/login

Certyfikat bezpieczeństwa powinien być wystawiony przez **Certum Extended Validation CA SHA2 Unizeto Technologies S.A.** 

**Ważny od** 4 lipca 2023 **do** 4 lipca 2024

**Numer seryjny 45:4F:52:C0:53:C2:6B:EC:1C:DA:1F:80:20:99:B3:B7**

**Jeżeli dane w opisie certyfikatu są inne prosimy o zaprzestanie używania wyświetlonej strony internetowej i kontakt z Bankiem tel. 13 443 81 49.** 

**Krok 2** - zanim potwierdzisz operację tokenem/SMS bądź aplikację mobilną MAA sprawdź ponownie dane przelewu.

**Informujemy, że Bank nigdy nie prosi o dane identyfikacyjne klienta. Wszelkie e-maile, wiadomości i telefony, w których jesteś proszony o dane autoryzacyjne typu hasła, kod sms, piny lub odczyt tokena traktuj jako próbę oszustwa i natychmiast zgłaszaj do Banku!**

## **WAŻNE INFORMACJE**

- 1. Zabezpiecz komputer aktualnym oprogramowaniem antywirusowym oraz zaporą (firewall).
- 2. Zabezpiecz urządzenie mobilne sparowane z bankowością elektroniczną przed nieuprawnionym odblokowaniem.
- 3. Zabezpiecz urządzenie mobilne sparowane z bankowością elektroniczną programem antywirusowym.
- 4. Regularnie aktualizuj system operacyjny, wersję przeglądarki oraz oprogramowanie na stacji roboczej korzystającej z bankowości elektronicznej.

Przypominamy, że systemy Windows XP ora Vista nie są już wspierane przez producenta i posiadają "dziury" umożliwiające atak przestępców!

- 5. Uważaj na nietypowe informacje z banku, nie wykonuj podejrzanych poleceń.
- 6. Nie instaluj oprogramowania z niezaufanego źródła.
- 7. Nie instaluj oprogramowania jeżeli instrukcja instalacji zawiera zalecenie rezygnacji zeskanowania aplikacji oprogramowaniem antywirusowym.
- 8. Chroń dane dostępowe do bankowości elektronicznej, nie przechowuj identyfikatora oraz haseł w tym samym miejscu, nie udostępniaj ich innym osobom.
- 9. Nie przesyłaj poprzez sms oraz e-mail danych do logowania.
- 10. Nie loguj się i nie dokonuj płatności w punktach bezpłatnego publicznego dostępu do Internetu. Sprawdź poprawność numeru NRB przed i po podpisie przelewu.
- 11. Zwróć szczególną uwagę na poprawność numeru NRB po wklejeniu go. Najlepiej zrezygnuj z kopiowania NRB.
- 12. Nigdy nie ignoruj ostrzeżeń przeglądarki o błędnym certyfikacie.
- 13. Zweryfikuj czy certyfikat strony wystawiony jest dla bsbiecz24.pl przez Certum Extended Validation CA SHA2 Unizeto Technologies S.A. (kliknięcie na "zatrzaśniętą kłódkę" w pasku przeglądarki).
- 14. Jeśli otrzymasz komunikat o przerwie konserwacyjnej podczas logowania lub realizacji przelewu, koniecznie zrezygnuj z dalszej pracy w bankowości elektronicznej i skontaktuj się z Bankiem.
- 15. Należy zawsze kończyć pracę korzystając z przycisku –Wyloguj.

W celu zapewnienia bezpieczeństwa Bank Spółdzielczy w Bieczu umożliwia uaktywnienie usługi powiadamiającej o zrealizowaniu przelewu oraz o zalogowaniu do bankowości elektronicznej.

Ponadto dla klientów logujących się za pomocą tokena RSA **ZALECAMY** włączenie hasła maskowanego.

Szczegóły w placówkach Banku.

**W razie jakichkolwiek wątpliwości co do prawidłowości działania bankowości elektronicznej kontaktuj się z Bankiem.** 

**Tel 13 443 81 49**